## **Table of Contents**

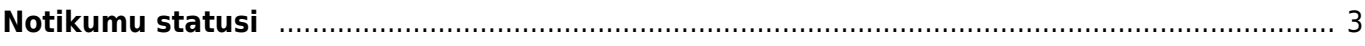

## <span id="page-2-0"></span>**Notikumu statusi**

[Notikumiem var izveidot statusus. Pēc tam, kad uzstādījumos būs izveidoti uzņēmumam](https://wiki.directo.ee/_media/lv/notikumu_statusi_-_poga_pievienot_jaunu.png) [nepieciešamie notikumu statusi, tos varēs norādīt notikumu kartīšu laukā](https://wiki.directo.ee/_media/lv/notikumu_statusi_-_poga_pievienot_jaunu.png) **Statuss**.

Lai izveidotu notikumu statusus vai veiktu izmaiņas esošajos statusos, no galvenās izvēlnes jādodas uz UZSTĀDĪJUMI → Galvenie uzstādījumi → Notikumu statusi

Tad tiks atvērts notikumu statusu saraksts.

Ja ir nepieciešams veikt izmaiņas jau esošā statusa kartītē, tad jāatver kartīte (lai to izdarītu, jāuzspiež uz tās koda), jāveic tajā nepieciešamās izmaiņas un pēc tam jānospiež poga Saglabāt. Savukārt, ja ir jāizveido jauna statusa kartīte, tad notikumu statusu sarakstā jānospiež poga Pievienot jaunu.

## $\pmb{\times}$

Tad tiks atvērta notikumu statusa kartīte. Kartītes lauku nozīme:

• **KODS** - notikumu statusa īsais apzīmējums. Tas var sastāvēt no burtiem (bez garumzīmēm un mīkstinājuma zīmēm) un cipariem. Statusa kods būs redzams notikumu saraksta (galvenā izvēlne → kolonna SISTĒMA → DOKUMENTI → Notikumi) statusa kolonnā. Pēc kartītes saglabāšanas kods vairs nebūs maināms.

 $\mathbf{x}$ 

- **NOSAUKUMS** statusa nosaukums.
- **KĀRTOTS** statusa secība pēc kārtas notikuma kartītes statusa laukā.
- **KRĀSA** notikumu statusa krāsa notikumu saraksta (galvenā izvēlne → kolonna SISTĒMA → DOKUMENTI → Notikumi) statusa kolonnā un atskaitē Notikumu saraksts.

Notikuma statusa sadaļā **Notikuma statusa maiņa** var iestatīt to, ka notikumiem ar konkrēto statusu automātiski mainās statuss.

Lai iestatītu automātisko statusa maiņu, statusa kartītes laukā **JAUNAIS STATUSS** jānorāda statusu, uz kuru automātiski jānomaina esošais statuss, bet laukos **STUNDAS** un **NO** jānorāda, kad statusam automātiski jānomainās (piemēram, 5 stundas pēc notikuma saglabāšanas, 8 stundas pēc notikuma sākuma vai 12 stundas pirms notikuma beigām). Piemērā statusam automātiski jānomainās uz Kavēts 24 stundas pēc notikuma sākuma.

## Statusa automātiskā maiņa

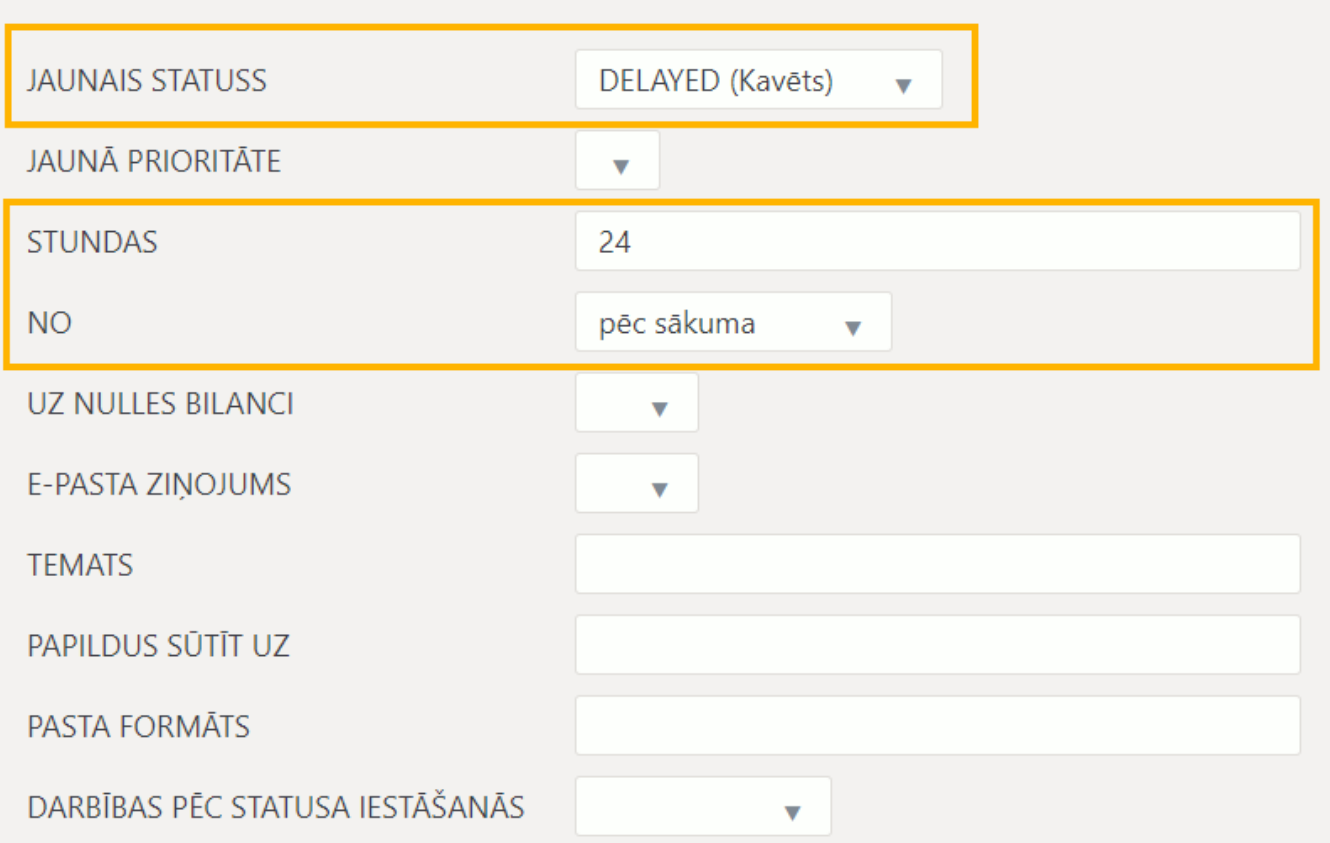

Sadaļā **Tulkojums** var norādīt statusa nosaukumu dažādās valodās.

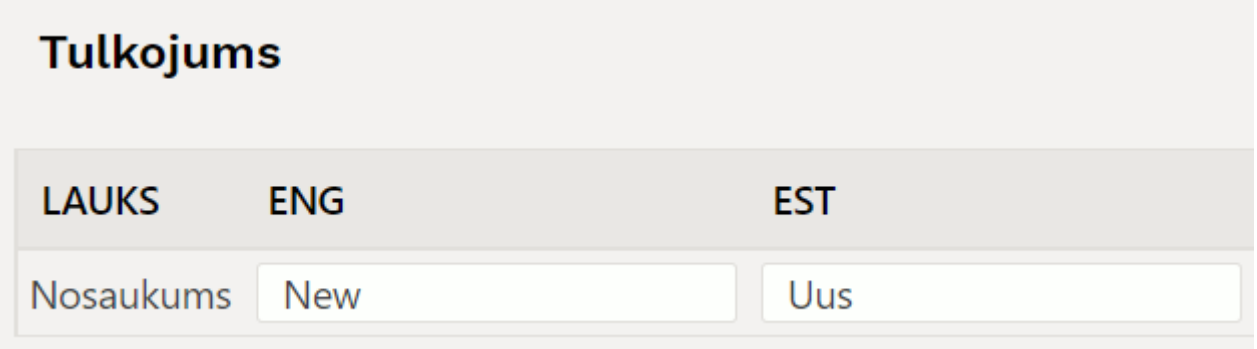

Piemēram, ja statusa kartītē pie **Tulkojums** ir norādīts nosaukums angliski, tad tie lietotāji, kuri sistēmu lieto angļu valodā, projekta kartītē redzēs statusa nosaukumu angliski.

Kad kartītē ir norādīta nepieciešamā informācija, tad, lai to saglabātu, jānospiež poga Saglabāt.

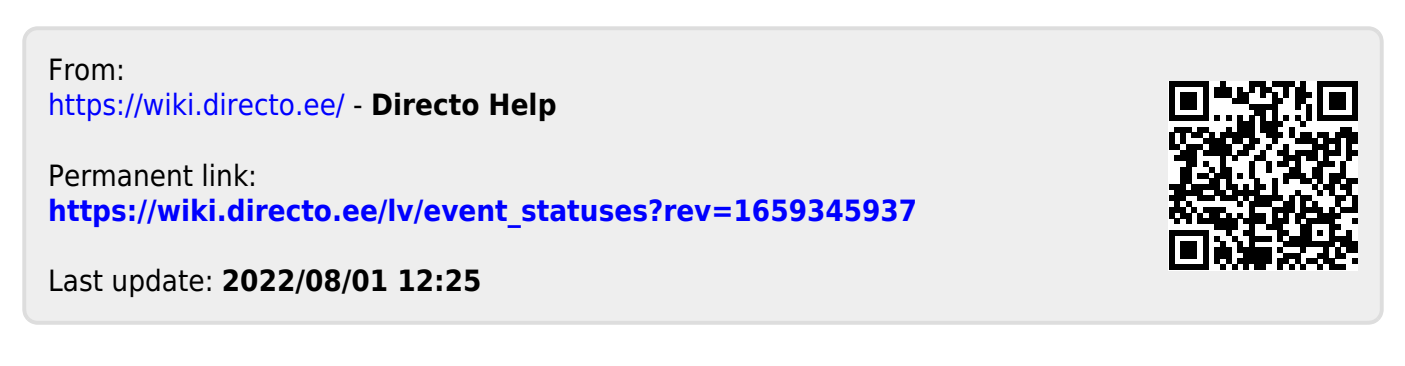